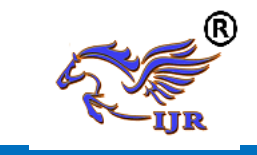

# **Modeling And Manufacturing Of Air Collet Closer**

**Bandela Mallikarjuna<sup>1</sup> , A vidyasagar<sup>2</sup>** <sup>1,2</sup> P.G. Scholar, Guide, Head of the Department  $1,2$ Mechanical(cad/cam) <sup>1,2</sup>Geethanjali College Of Engineering and Technology **Email:-** <sup>1</sup>[malliprasad318@gmail.com,](mailto:malliprasad318@gmail.com) 2 [sagaramadala1410@gmail.com](mailto:id%3Asagaramadala1410@gmail.com)

# **Abstract**:

The main aim of any industry is to increase their production rate by satisfying customers. The manufacturing [process](http://www.businessdictionary.com/definition/process.html) is to [convert](http://www.businessdictionary.com/definition/converter.html) [raw materials,](http://www.businessdictionary.com/definition/raw-material.html) [components,](http://www.businessdictionary.com/definition/component.html) or [parts](http://www.businessdictionary.com/definition/part.html) into [finished goods](http://www.businessdictionary.com/definition/finished-goods.html) that meet a [customer's](http://www.businessdictionary.com/definition/customer.html) [expectations](http://www.businessdictionary.com/definition/expectation.html) or [specifications.](http://www.businessdictionary.com/definition/specification-spec.html) Some parts require dimensional accuracy and some parts require high surface finish depends on the requirement part should be manufactured and this demands for manufacturing components on CNC machines.

This front mounted 5C air operated collet chuck may be used for rotary table and single station applications. The rotary gland remains in place while the air cylinder rotates. This unit comes complete with air valve hoses, fittings and a collet wrench. Note: for use on a DMNC rotary table, a collet chuck adapter plate is required.

The term "high torque" refers to an air mechanical collet closer which uses an air cylinder and mechanical advantage to collapse the collet. This cylinder uses air pressure to move the piston, which actuates a series of balls and incline planes to increase the force of air pressure against the collet sleeve. The air against the piston in this collet closer does not directly hold the part, but compresses the balls between the inclined planes. The movement of the balls between the inclined planes lifts the collet sleeve, collapsing the collet. This increases the holding power to well above that attained by simple air pressure. The diameter of the piston can be considerably smaller while achieving the same clamping force of a simple air cylinder with a much larger piston. The part to be machined is also held firmly against the base of the fixture and not on a cushion of air.

In this project 3D modeling of Air collet closer was explained by using Unigraphics NX CAD and manufacturing the Air collet closer by using NX CAM and generation of NC program for manufacturing of air collet closer were explained clearly.

# **Keywords:- CAD, Air Collet Closer, 3D Modelling.**

# **INTRODUCTION**

# **1.0 Introduction about Air collet closer:**

The 5C pneumatic collet closer enables 5C collets to be used on any manual lathe or work head. This new model, has been designed for heavy use under the most demanding manufacturing conditions. Fast opening/closing action makes the Royal pneumatic collet closer a great choice for high production applications. Closer is very easy to actuate, resulting in minimal worker fatigue and maximum productivity. The air cylinder incorporates a large diameter piston, providing strong grip force on the work piece. Unlike other collet closers, there are no exposed rotating parts on the outboard side of the machine. Pneumatic collet closer assembly includes air cylinder, custom-machined rear end spindle adapter, drawtube, and cam-lock collet adapter. Air controls sold separately.

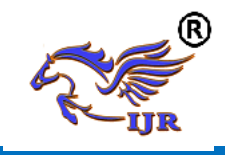

**e-ISSN: 2348-6848 p-ISSN: 2348-795X Volume 06 Issue 10 September 2019**

Air Collet Chuck works with Hainbuch style clamping heads, providing a high accuracy 0.015mm and very large chucking force. No extra rotary cylinder is needed. air collet chuck is designed for use in both rotary and stationary applications, and will mount to any American Standard, Cam lock, Flat Face style Spindles or Rotary Tables with the use of a Dunham spindle mounting adapter. Internal stops eliminate length changes due to drawback. Foot or hand valves free hands for efficient part handling.

Our manual collet chucks are offered in four types: 5C, 16C, 3J & 22J. They are designed to be used either stand alone, in multiples or for use on an indexer or rotary table. The collet chucks feature "dead length" holding (with zero part movement), and no "pull back." The collet is closed by turning the cam approximately 90°, using the wrench provided. As the cam rotates, the collet sleeve is lifted closing the Collet. The collet remains stationary so that linear tolerances can be maintained. Six mounting holes are provided. This high torque stationary 5C air collet closer is designed for use on milling, drilling and tapping operations. It can be utilized as single units, or mounted to a plate for multiple operations.

# **1.1 Objectives of project:**

The main objectives of this project are:

- 1. Modeling of air collet using Unigraphics NX CAD software.
- 2. Manufacturing of air collet using NX CAM.
- 3. Generate NC program of manufacturing air collet.

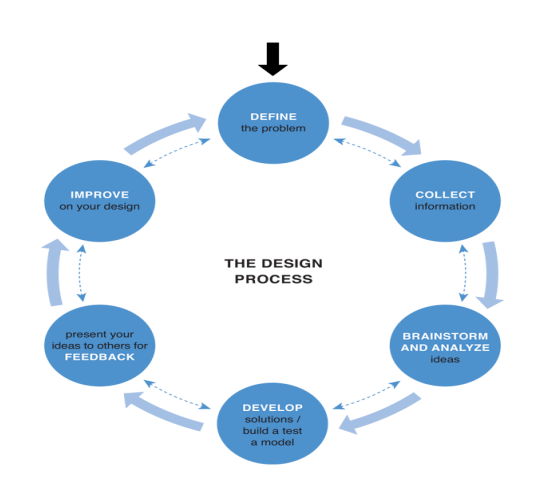

# **LITERATURE REVIEW**

**Dunham** Tool manufactures high quality air collet closers. The precision air collet closer and collet actuator are used with lathes, grinders, and CNC rotary tables, and are rated for up to 6000 RPM maximum. **Dunham** lathe collet closers are designed to increase production and reduce operator fatigue on any lathe by activating collet closer.

The **Royal** air collet closer enables collets to be used on any manual lathe or work head. This new model, based upon Royal's 65 years of collet closer experience, has been designed for heavy use under the most demanding manufacturing conditions. Fast opening/closing action makes the Royal pneumatic collet closer a great choice for high production applications.

# **MODELING OF AIR COLLET CLOSER**

# **Input for air collet closer**

A 2D drawing is used to design a 3D model for our component using Unigraphics NX 7.5 CAD software.

Below shows the 2D drawings of the air collet with all the required dimensions representations the suits the best for manufacturing the component without any errors.

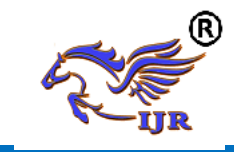

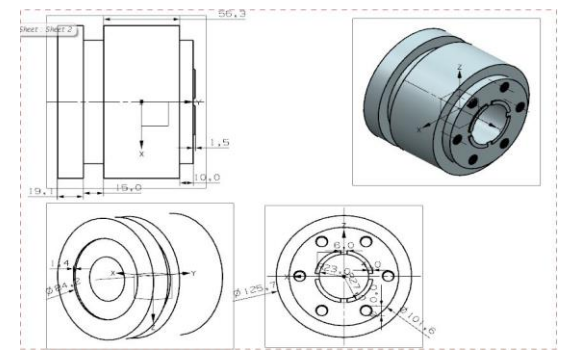

Fig: 2D drawing of air collet

# **3.2 DEVELOPMENT OF 3D MODELING**

Below is the sketch required to obtain the 3D model of the air collet from the above 2D drawing input.

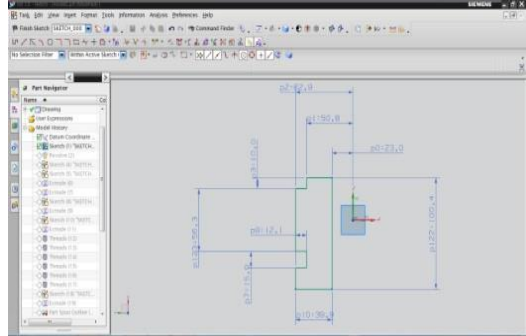

Fig: 2d sketch of air collet closer Below image shows 2d sketch of air collet

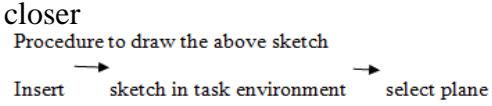

curve profile. insert

Below image shows revolving of air collet closer

 $\alpha$ 

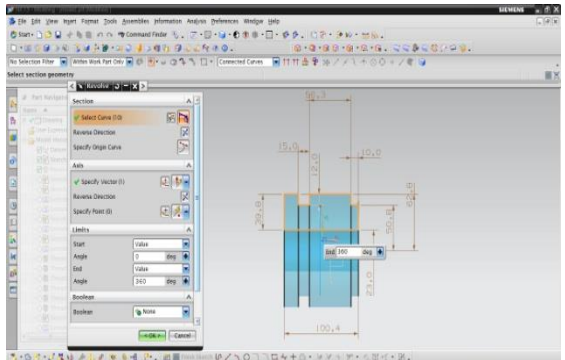

Fig: Revolving of air collet closer **Revolve option**

Insert -> design features-> revolve. Select curve  $\rightarrow$  specify vector  $\rightarrow$  Boolean operation (None)  $\rightarrow$  ok. Below image shows sketch on face of air collet closer

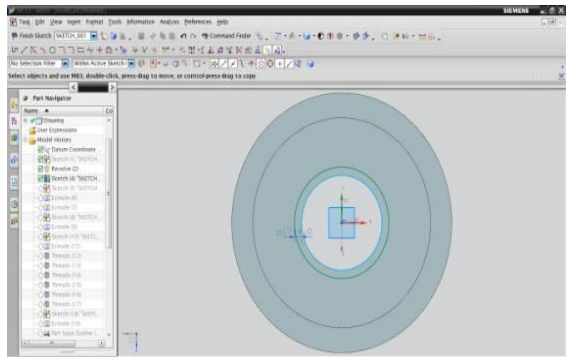

Fig: Sketch on face of air collet closer **SKETCH** 

Procedure to draw the above sketch

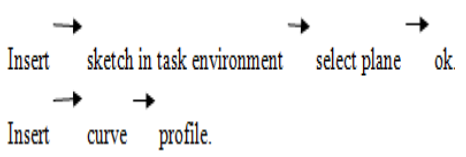

Below image shows extrude of above sketch on air collect closer

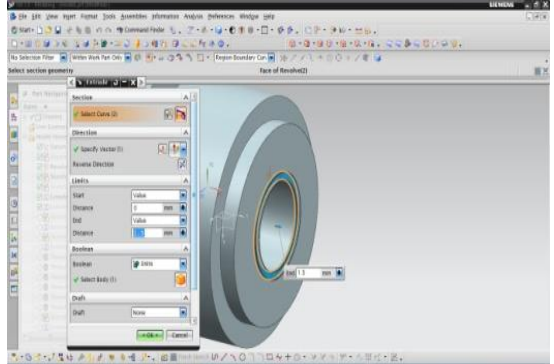

Fig: Extrude of above sketch on air collet closer **EXTRUDE**

 $\triangleright$  Extrude command is used to create a body by sweeping a 2D or 3D section of curves, Edges, sketches in a specified Direction.

Insert  $\rightarrow$  design features  $\rightarrow$  extrude.

Select curve  $\longrightarrow$  specify vector  $\longrightarrow$  Boolean operation (unite) ok.

Insert  $\longrightarrow$  sketch in task environment  $\longrightarrow$  select plane  $\longrightarrow$  ok.

profile. Insert curve

Below image shows extrude of above sketch on face of air collet closer

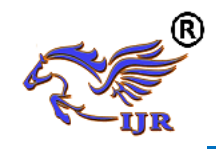

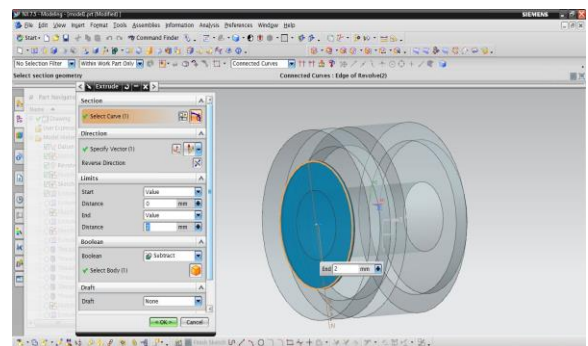

Fig: Extrude of above sketch on face of air collet closer

# **EXTRUDE**

Extrude command is used to create a body by sweeping a 2D or 3D section of curves, Edges, sketches in a specified Direction.

Insert  $\rightarrow$  design features  $\rightarrow$  extrude.

Select curve  $\longrightarrow$  specify vector Boolean operation (subtract) ok.

Below image shows sketch on air collet closer

Below image shows sketch on face of air collet

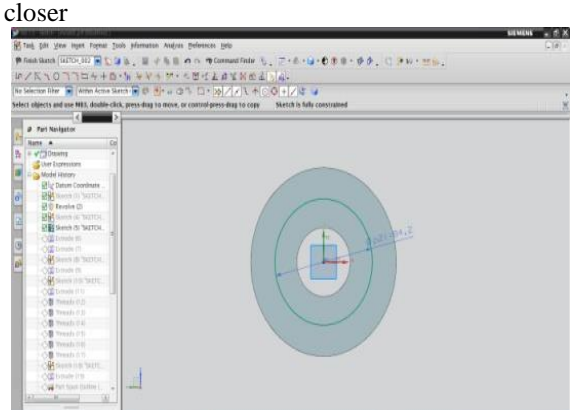

Fig: Sketch on face of air collet closer

## **SKETCH**

Procedure to draw the above sketch

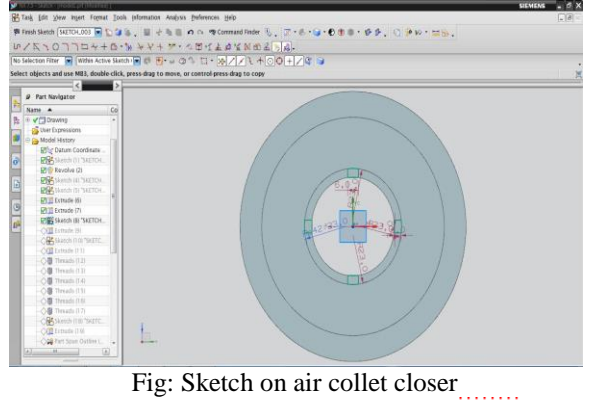

Below image shows subtract of above sketch on air collet closer

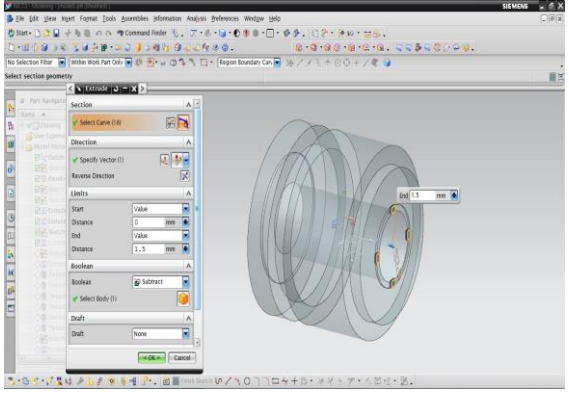

Fig: Subtract of above sketch on air collet closer

Insert  $\rightarrow$  design features  $\rightarrow$  extrude.

Select curve  $\rightarrow$  specify vector  $\rightarrow$  Boolean operation (subtract)  $\rightarrow$  ok. Below image shows sketch on face of air collet

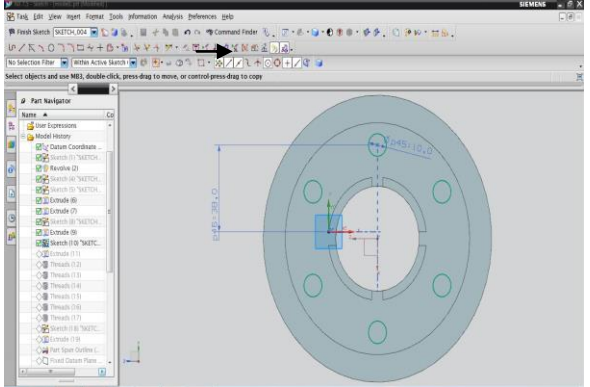

Fig: Sketch on face of air collet

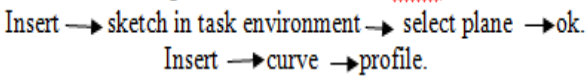

Below image shows subtract of above sketch on air collet

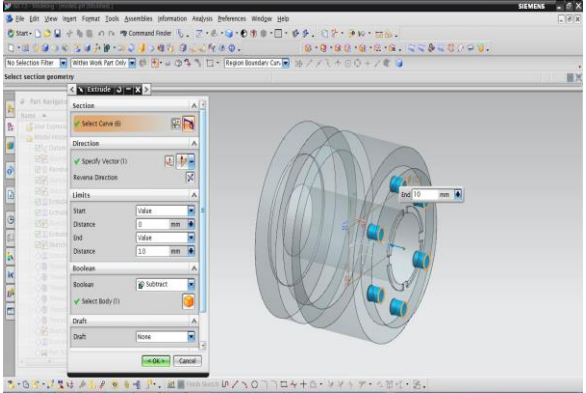

Fig: Subtract of above sketch on air collet

Insert  $\rightarrow$  design features  $\rightarrow$  extrude.

Select curve  $\rightarrow$  specify vector  $\rightarrow$  Boolean operation (subtract)  $\rightarrow$  ok. holes on air collet closer

Insert  $\longrightarrow$  sketch in task environment  $\longrightarrow$  select Blane image kshows creation of threads in existing Insert - curve - profile.

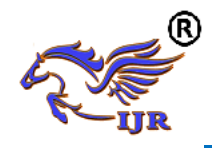

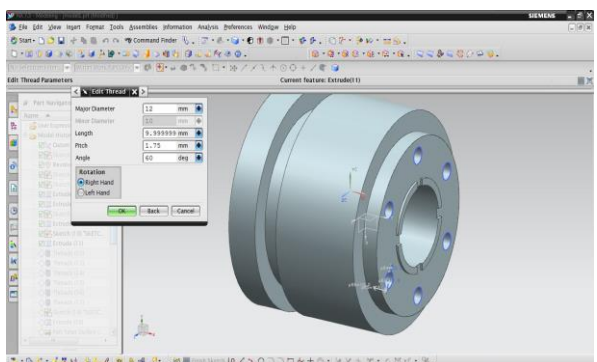

Fig: Creation of threads in existing holes on air collet closer

Below image shows final 3D model of air collet

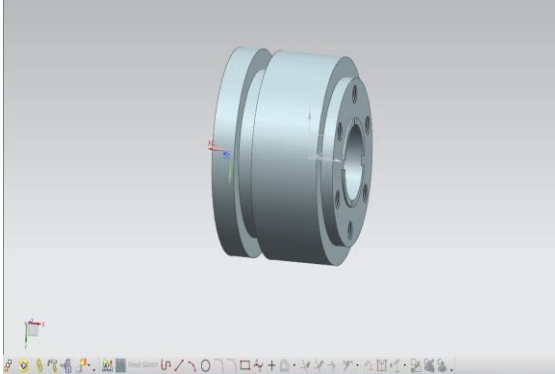

Fig: Final 3D model of air collet

# **COMPUTER AIDED MANUFACTURING OF AIR COLLET CLOSER**

The generation of tool path on 3D model of air collet closer will be done using NX-CAM software. By generating tool path NC program will be generated. This NC program is given input to the CNC machine to run operations.

The main objective of the project is to obtain to reduce machining errors and collision of tools and rotary table by developing virtual kit.

Methodology of manufacturing Steering knuckle

- Identify suitable machine.
- Selecting suitable tools for manufacturing Steering knuckle component.
- Selection of fixture.
- Listing down the Sequence of operation performed on Steering knuckle component.
	- Generating tool path at specified cutting speed.
- Retrieving virtual machine in NX-CAM and simulating machine.
- Verification of machining process in virtual machine simulation.

Generating NC program using NX-CAM software.

# **4.1 Selection of machine:**

MORI SEIKI 4-AXIS CNC turning machine is used for machining missile piston. MORI SEIKI offers the industry's best lineup of high-performance lathes with better precision and rigidity, greater multiaxis compatibility and smaller footprints.

High rigidity with Integrated Turning Spindle. Spindle is directly coupled with motor. Rigid Turret with BIM (Built In Motor) Technology. Directly coupled Integrated driven tools. Is a patent technology. Y-axis machining, Up to 100mm (+/- 50). 4-axes simultaneous machining, C-axis with 360 deg and Y-axis, Machine accuracies, Positional Accuracy  $+/-$  0.005mm, Repeatability  $+/-$  0.003mm. In 4-axis turning machine, Axis represents as work piece rotation and spindle movement in x, y, z directions.

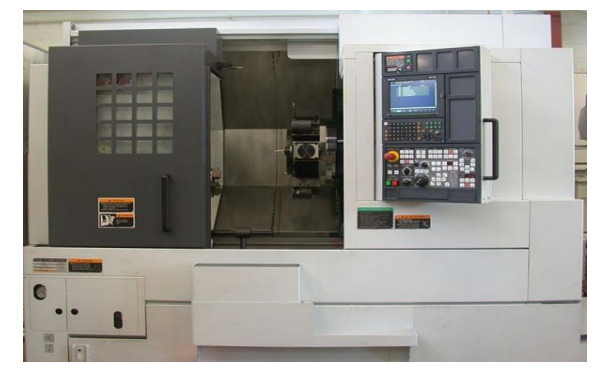

Fig: 4-axis CNC MORI SIEKI turning machine

# 4.2 SELECTION OF TOOLS

Selection of tools plays an important role in manufacturing any component. Proper tools must be selected otherwise in manufacturing process improper tools results in damage of work piece or damage to the tools, tool holders. Suitable tools for manufacturing missile piston are listed below

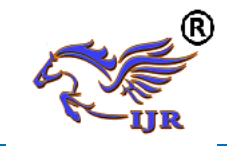

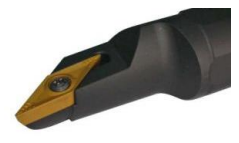

### OD\_80\_L facing

[Facing](http://en.wikipedia.org/wiki/Facing_(machining)) in the context of turning work involves moving the cutting tool at right angles to the axis of rotation of the rotating work piece. This can be performed by the operation of the cross-slide, if one is fitted, as distinct from the longitudinal feed (turning). It is frequently the first operation performed in the production of the work piece

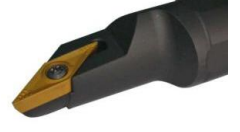

### OD\_80\_L rough

This process, also called rough or cutoff, is used to create deep grooves which will remove a completed or part-complete component from its parent stock.

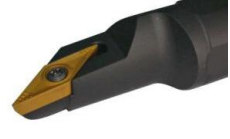

#### OD\_55\_L finish

Finish tool remove the left over stock after roughing process. It is the last process which gives surface finish.

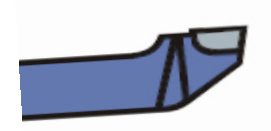

#### ID\_80\_L rough

Grooving tool remove the stock on v-shape of material.

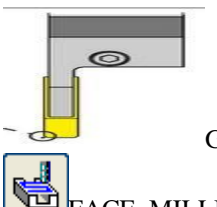

Groove\_OD

# **FACE\_MILLING tool**

*FACE\_MILLING* is the main Face Milling operation subtype. A milling cutter that cuts metal with its face. Face milling creates large flat surfaces.

# **SEQUENCE OF OPERATIONS PERFORMED ON AIR COLLET CLOSER**

TURNING OPERATIONS Face\_Turn\_OD Face\_Turn\_OD\_1 Rough\_Turn\_OD Centerline\_Drilling

Face Turn OD 2 Groove\_OD Rough\_BORE\_ID MILLING OPERATIONS Face\_Milling\_Area Mill Drilling Thread\_Milling

# **Specify machine coordinate system**

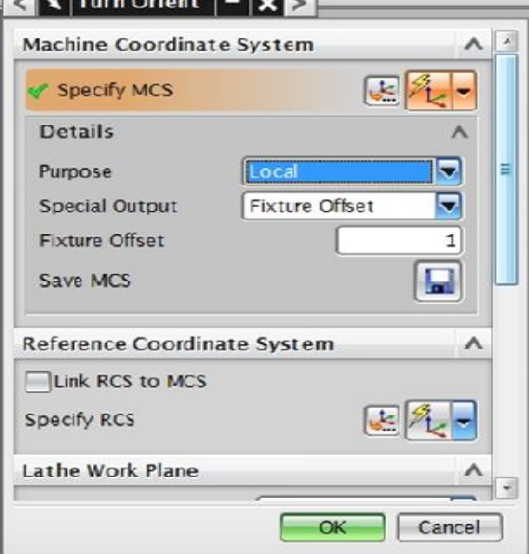

# **Specify part and blank**

Part: The final component to be obtained Blank: Initial raw material to be machined

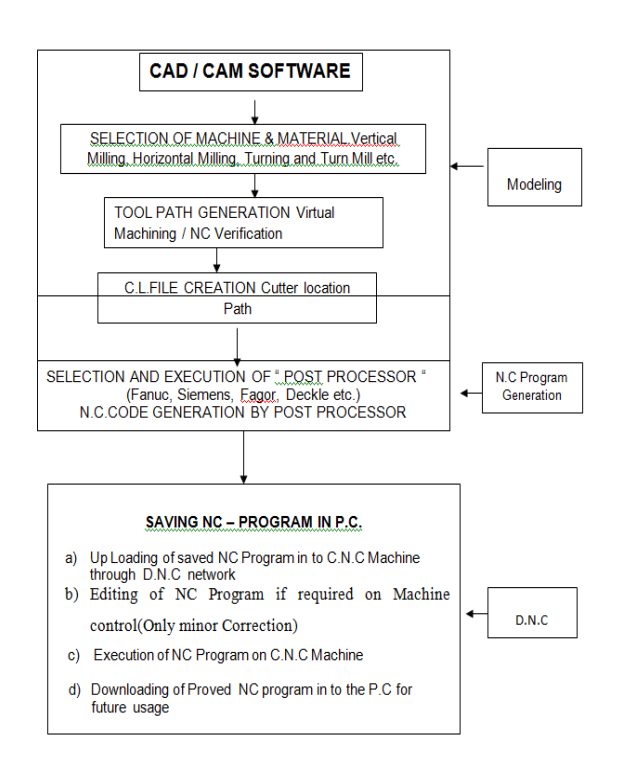

Available online: https://journals.pen2print.org/index.php/ijr/ P a g e | **1093** 

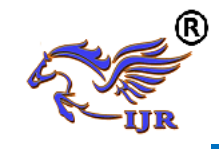

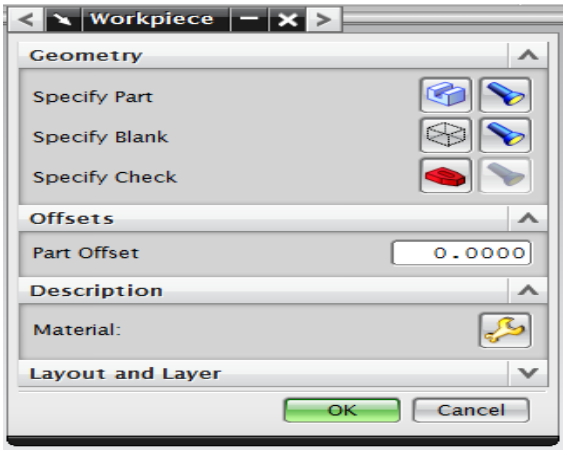

# **4.6 Manufacturing process planning**

Below image shows blank and part of air collet closer

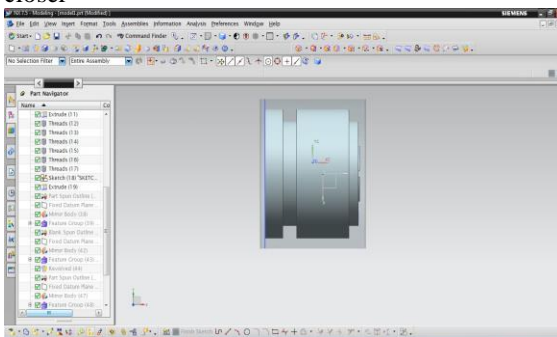

# Fig: Blank and part of air collet closer Below image shows coordinate system given to blank

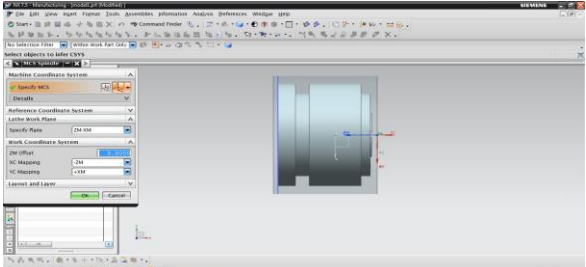

Fig: Coordinate system given to blank

Below image shows selection of blank and part for turning operation

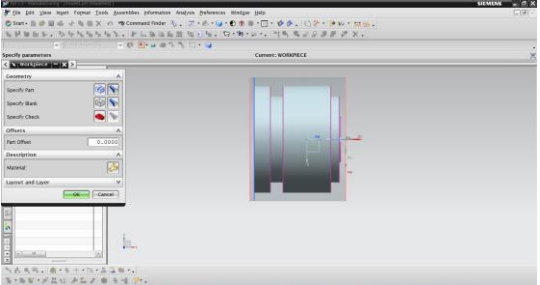

Fig: Selection of blank and part for turning operation

Below image shows generation of spun for turning operation

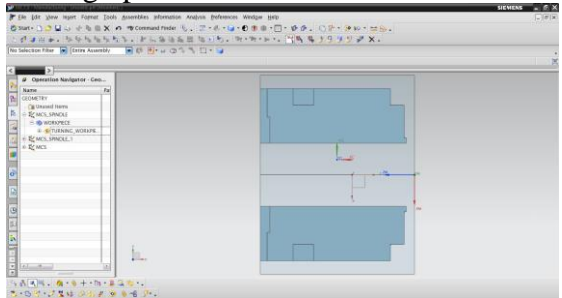

Fig: Generation of spun for turning operation

Below image shows given outer avoidance for turning operation

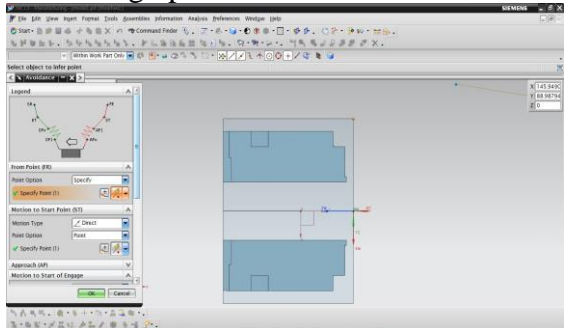

Fig: Outer avoidance for turning operation

# Below image shows given outer containment for turning operation

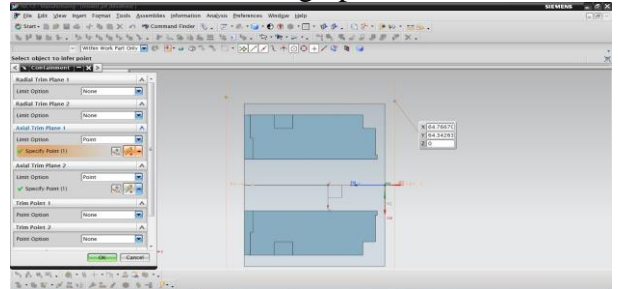

Fig: Outer containment for turning operation

Below image shows tool path visualization of facing operation

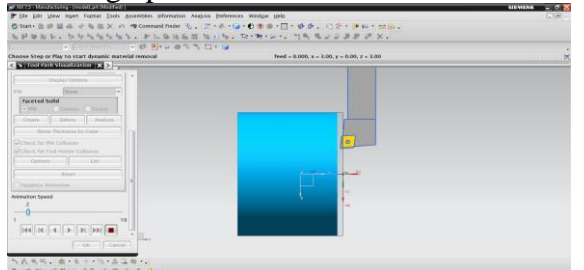

Fig: Tool path visualization of facing operation

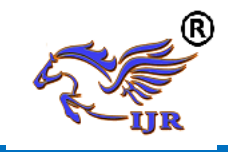

# Below image shows tool path visualization of facing operation

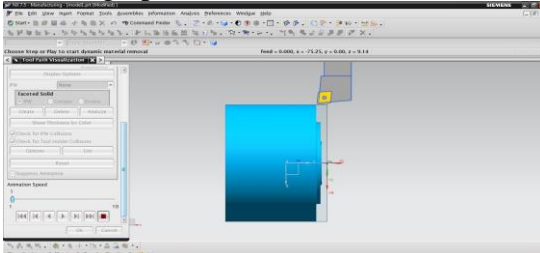

Fig: Tool path visualization of facing operation

Below image shows tool path visualization of roughing operation

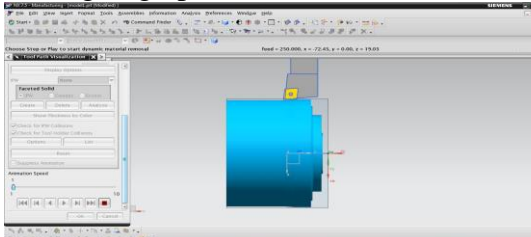

Fig: Tool path visualization of roughing operation

# Below image shows given inner avoidance for turning operation

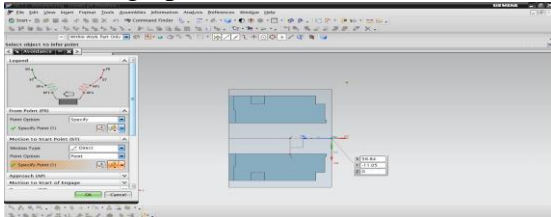

Fig: Inner avoidance for turning operation

# Below image shows given inner containment for turning operation

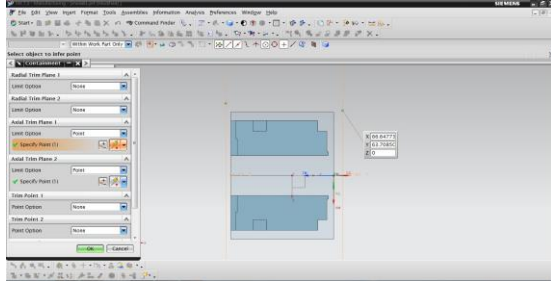

Fig: Inner containment for turning operation

Below image shows tool path visualization of drilling operation

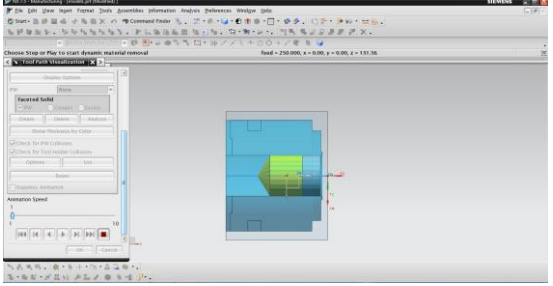

Fig: Tool path visualization of drilling operation

Below image shows coordinate system given to remaining blank

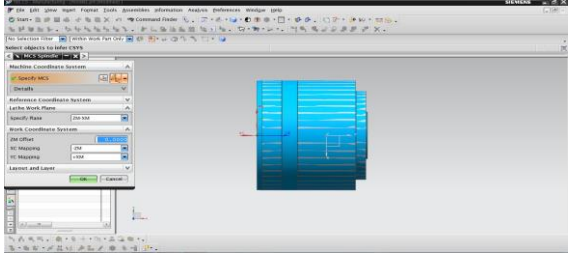

Fig: Coordinate system given to remaining blank

Below image shows selection of blank and part for turning operation

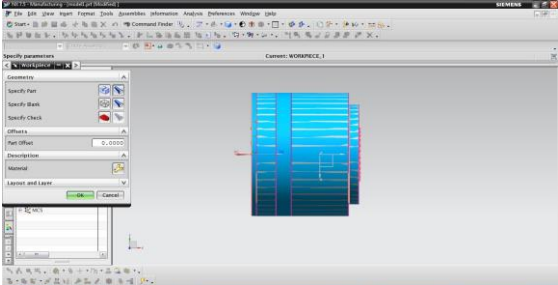

Fig: Selection of blank and part for turning operation

Below image shows generation of spun for turning operation

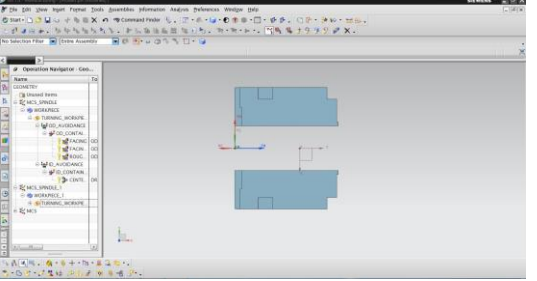

Fig: Generation of spun for turning operation

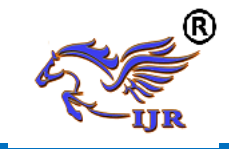

# Below image shows given outer avoidance for turning operation

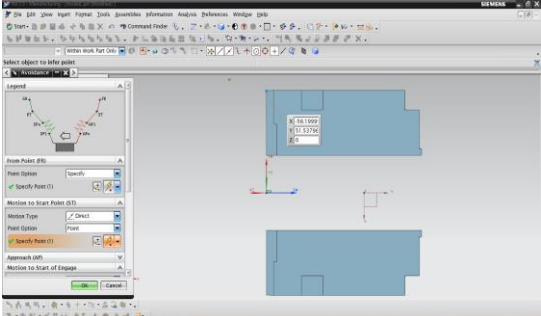

Fig: Outer avoidance for turning operation

# Below image shows given outer containment for turning operation

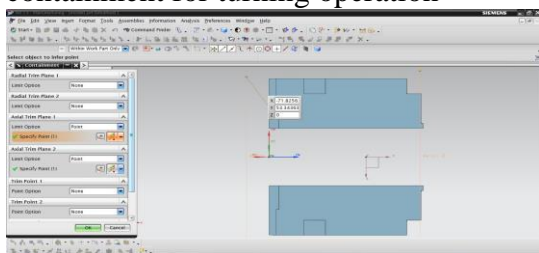

Fig: Outer containment for turning operation

# Below image shows tool path visualization

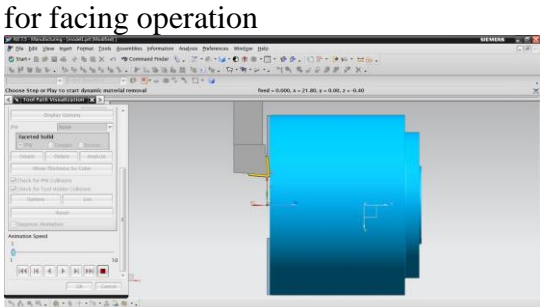

Fig: Tool path visualization for facing operation

Below image shows tool path verification for grooving operation

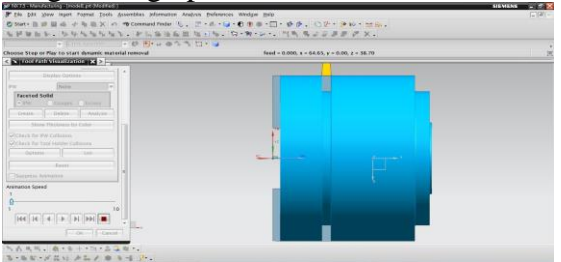

Fig: Tool path verification for grooving operation

# Below image shows given inner avoidance for turning operation

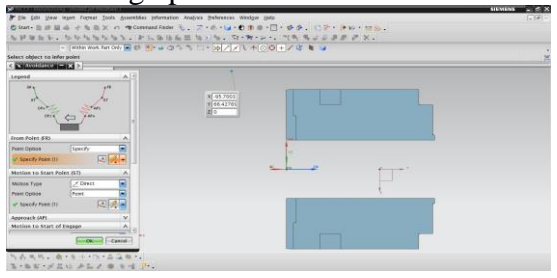

Fig: Inner avoidance for turning operation

# Below image shows given inner containment for turning operation

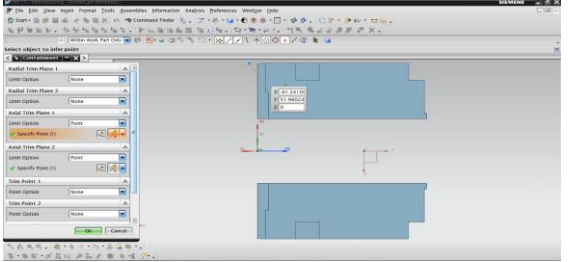

Fig: Inner containment for turning operation

Below image shows tool path visualization of inner roughing operation

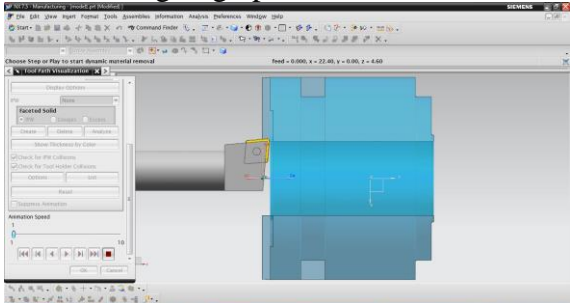

Fig: Tool path visualization of inner roughing operation Below image shows coordinate system given to remaining blank for milling

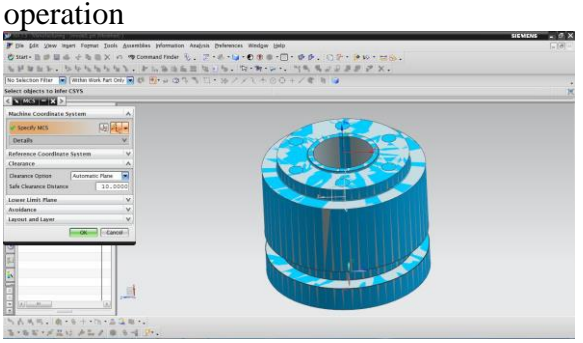

Fig: Coordinate system given to remaining blank for milling operation

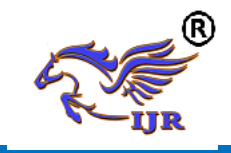

# Below image shows selection of blank and part for milling operation

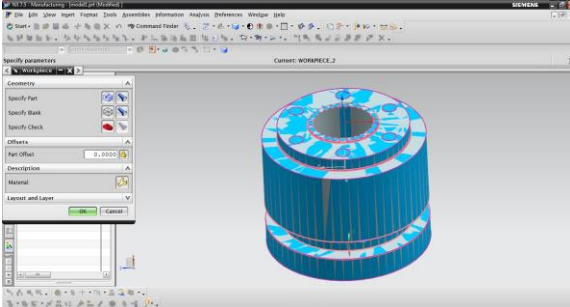

Fig: Selection of blank and part for milling operation

# Below image shows tool path visualization of face milling operation

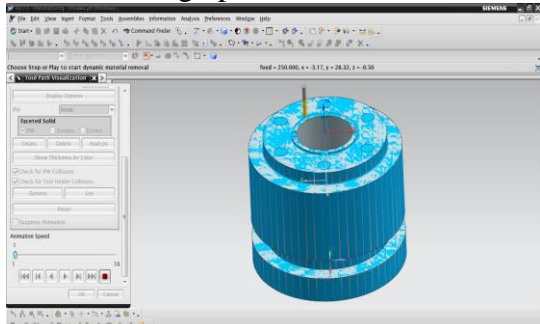

Fig: Tool path visualization of face milling operation

# Below image shows tool path visualization of drilling operation

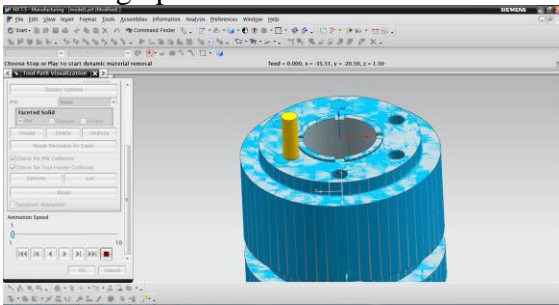

Fig: Tool path visualization of drilling operation

**4.4 FLOW CHART FOR GENERATION OF NC PART PROGRAMS**

# *OPERATION LIST BY PROGRAM*  **PROGRAM NAME: TURNING**

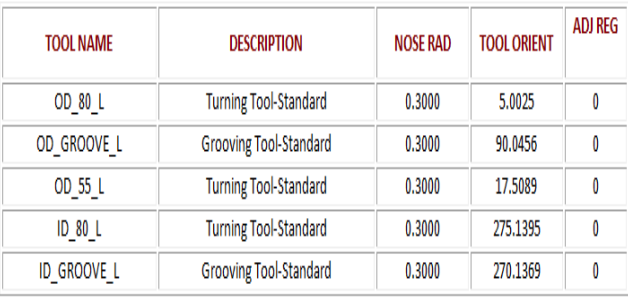

# **4.8 CONVERT TO NC CODE**

Using the post processor we have to convert CL file data into machine specified NC part program

- 1. In the Project Manager, select the first operation on the Operations page, then hold down the Shift key and select the last operation. All the cutting operations are selected.
- 2. Press the right mouse button and select NC Code from the menu.
- 3. Select a Machine Format file from the pull down list (3-Axis/5-Axis).
- 4. Select Apply.

# **RESULTS**

# **RESULTS:**

- 1. 3D model of air collet closer is done using NX-CAD software by considering tolerances given in 2D input.
- 2. Generated 3D model is drafted and cross checked with 2D inputs for verification.
- 3. Tool path is generated on 3D model of air collet closer using NX-CAM software
- 4. NC program is generated for air collet closer component and this program is given to 4-axis TURN-MILL CNC machine through DNC line

# **NC PROGRAM**

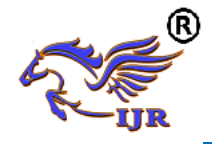

**Available at https://journals.pen2print.org/index.php/ijr/**

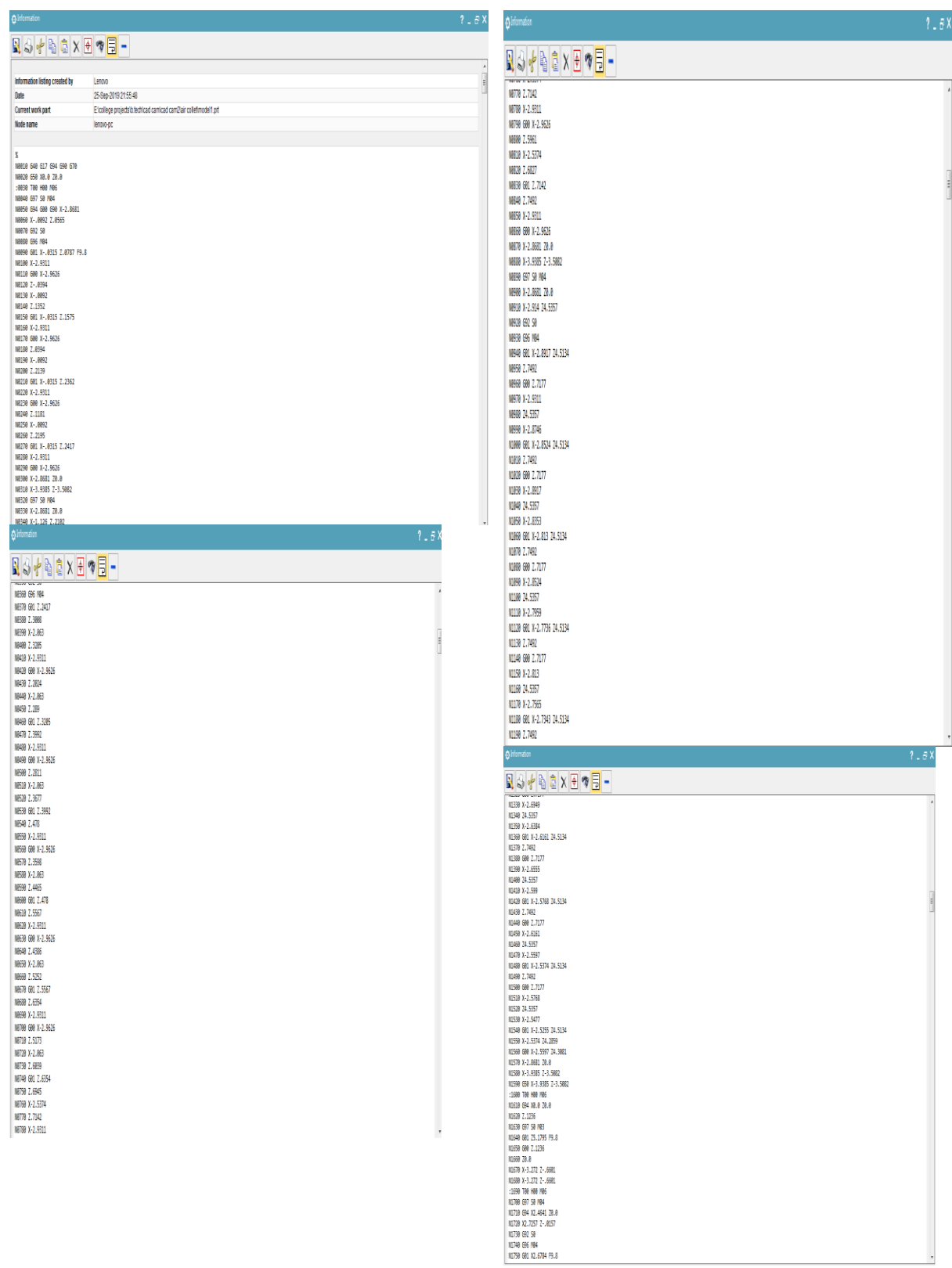

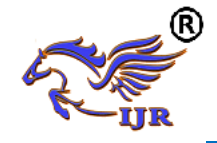

**Available at https://journals.pen2print.org/index.php/ijr/**

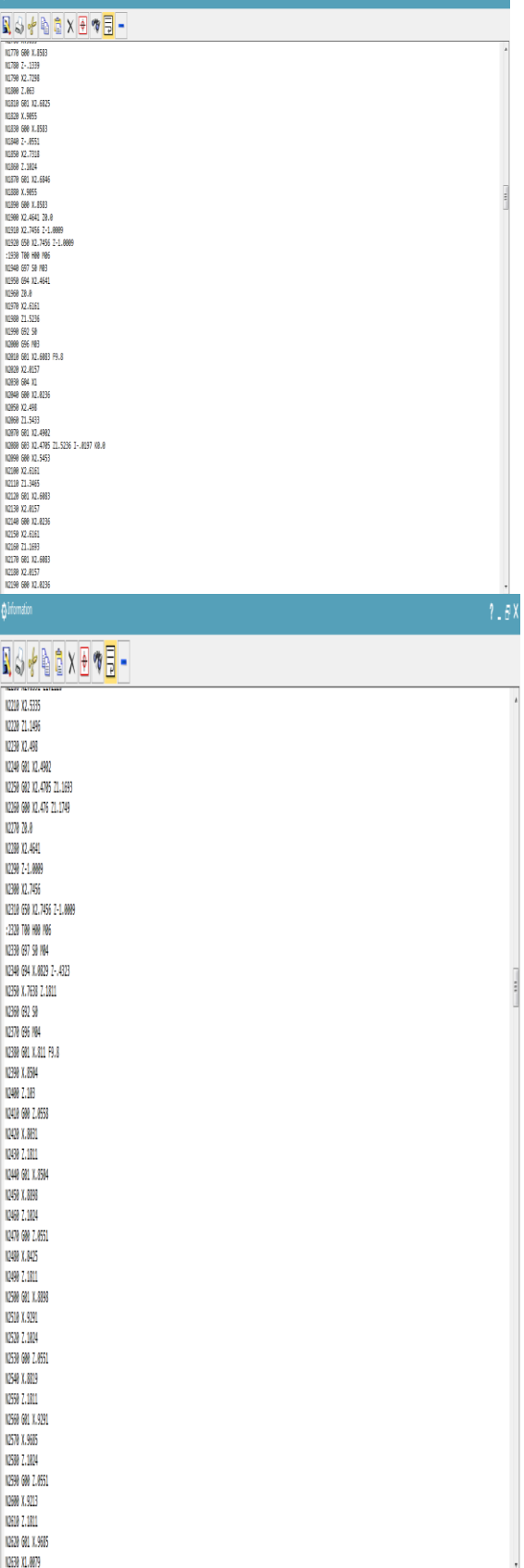

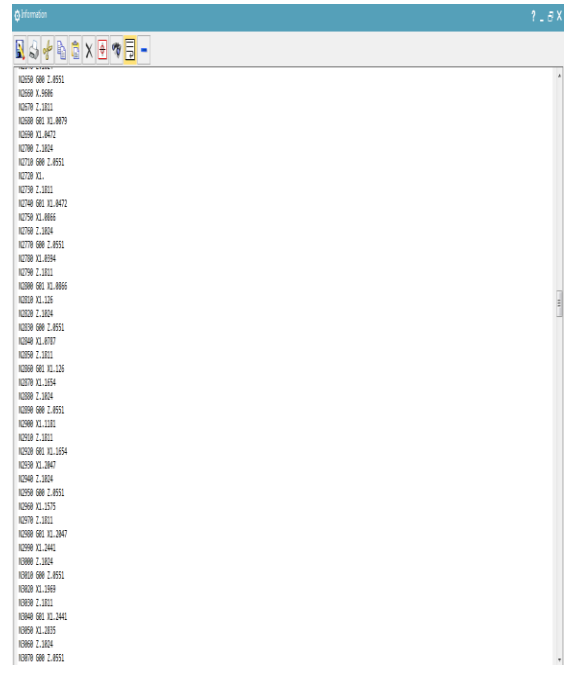

# **REFERENCES**

- 1) Cheng Zhou, Huayong Yang, and Likui Yang -"Real Time Monitoring of Input Force for High Speed Power Chucks Used in CNC Lathe"IEEE,year2010,pp387-391.
- 2)YKonda:- "Chacteristic pattern of air flow around lathe chuck flow visualisation by means of tuft and smoke Wire method" IEEE , year1997 ,pp212-217.
- 3)Y. Prado, -"Models for Stiffness Characterization of the Spindle-chuck System in a CNC Lathe for Prediction of Deflections in CAPP"IEEE,year 2010,pp1-7
- 4) Shuyan Zhao3 -" Numerical Simulation of the Static Interference Fit for the Spindle and Chuck of High Speed Horizontal Lathe"2011 International Conference on Electronic &Mechanical Engineering and Information Technology,Year2011,pp1574-1577.
- 5) Jan Vojna "Fatigue Analysis Of Clamping Jaw For Horizontal Centre Lathe".
- 6) S. Selvakumar "Clamping Force Optimization for Minimum Deformation of Workpiece by Dynamic Analysis of Workpiece-fixture System"

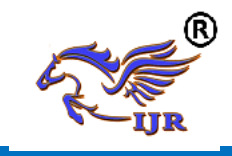

7)A.Senkus,2012".Investigation of vibroacoustics properties of modern lathe collet chuck". *8) S.K. HAJRA CHOUDHURY,S. K. BOSE,A.K. HAJRA CHOUDHURY.Elements of workshop technology media promoters and publisher pvt. L*